- 1. Utilizando un proyector o un computador, el docente muestra y explica los procedimientos básicos para usar el computador. Los alumnos siguen las instrucciones:
	- encienda el computador; para eso, presione el botón de encendido
	- toque la pantalla inicial, también llamada escritorio, e indique lo que ve
	- use el ratón o mouse para elegir elementos del escritorio; mueva el mouse, ¿qué pasa?
	- mire el escritorio o pantalla y observe que se mueve una flecha. Esta flecha se llama cursor. Lleve la flecha o cursor a un elemento, déjelo sobre el elemento, ¿qué pasa?
	- ponga la flecha de la pantalla sobre una carpeta con el mouse. Presione el ratón una vez y mire cómo cambia de color. Esto quiere decir que la ha seleccionado.
	- presione una vez el botón del mouse (se dice que hace clic) sobre una carpeta o elemento, ¿qué pasa?
- 2. El docente explica y muestra los procedimientos para abrir el programa *Paint* al curso. Los alumnos siguen las instrucciones y los procedimientos que muestra el profesor (ingresar al botón *Inicio*, ir a *Todos los programas*, luego a *Accesorios* y a *Paint*). El profesor muestra que, al ingresar al programa Paint, se encontrarán con una ventana casi en blanco, con solo algunas herramientas para dibujar y pintar. La ilustración muestra las diferentes partes de la ventana de Paint. Guiados por el docente, los alumnos dibujan libremente, utilizando líneas rectas y curvas. Para finalizar, el profesor les comenta que pueden guardar sus trabajos en el menú *Archivo* y *Guardar*, asignándoles el nombre que deseen.

## ® **Matemática**

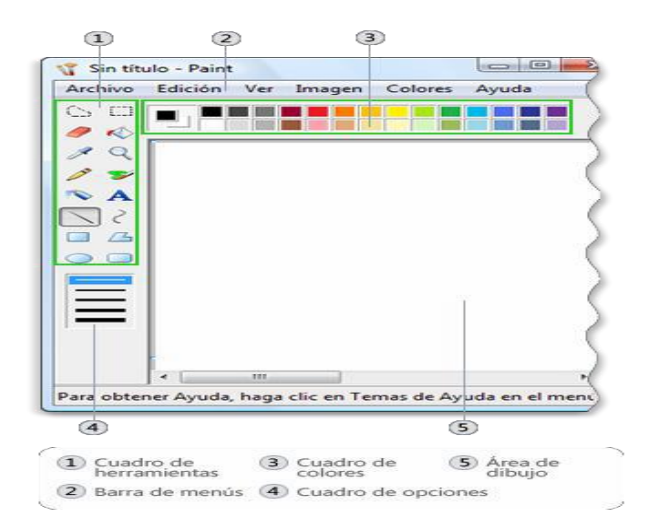

- 3. Guiados por el profesor, descubren las diferentes formas (cuadrado, redondo y diagonal) y tamaños del pincel que ofrecen los software de dibujo:
	- a. pintan líneas verticales, horizontales y diagonales de diferentes grosores con el pincel cuadrado
	- b. pintan líneas curvas de variados colores con el pincel redondo
	- c. pintan una línea ondulada horizontal que llegue de un borde a otro de la hoja
	- d. crean una composición, utilizando líneas y colores

## **® Artes Visuales**

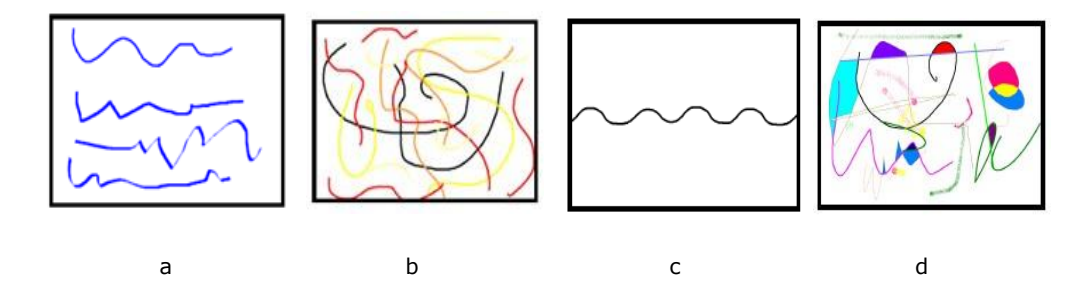

Identificar y dibujar líneas rectas y curvas. **(OA 15)**

**Matemática** 

**Artes Visuales**  Experimentar y aplicar elementos de lenguaje visual en sus trabajos de arte: • línea

• color **(OA 2)**

Programa de Estudio Tecnología - Primero Básico 1999 e 1999 e 1999 e 1999 e 1999 e 1999 e 1999 e 1999 e 1999 e 1 Decreto N°2960/2012

4. El docente comenta algunas herramientas del software de dibujo y las aplica mostrando el resultado en la pantalla. Por ejemplo: el modo de insertar formas (como rectángulos, elipses, flechas, líneas rectas y curvas) y de seleccionar espacios de la imagen. Luego, profesor y alumnos identifican los principales lugares de la  $\lfloor$ localidad donde se ubica la escuela y la representan, dibujando un plano simple del lugar indicado con:

**Historia, Geografía y Ciencias Sociales**  Reconocer que los mapas y los planos son formas de representar lugares. **(OA 8)**

- líneas rectas,
- líneas horizontales
- líneas verticales
- líneas en forma de cruz
- las herramientas de selección para mover algunas líneas (si fuere necesario)

**® Historia, Geografía y Ciencias Sociales**

## **Observaciones al docente**

Paint es un programa que se usa para dibujar, aplicar color y modificar imágenes. Puede usarse como un bloc de dibujo digital para realizar imágenes sencillas y proyectos creativos o para agregar texto y diseños a otras imágenes, como las tomadas con una cámara digital. *Actividades complementarias:*

Paint *para* nivel inicial en<http://www.slideshare.net/lalita1482/actividades-para-nivel-inicial> Guía en el uso de paint en

[http://www.lbarroso.com/downloads/Compensatoria/guia\\_paint.pdf](http://www.lbarroso.com/downloads/Compensatoria/guia_paint.pdf)